## **Chapter 5 Analyzing Change: Extrema and Points of Inflection**

## & **5.1 Optimization**

Your calculator can be very helpful in checking your analytic work when you find optimal points and points of inflection. When you are not required to show work using derivatives or when a very good approximation to the exact answer is all that is required, it is a very simple process to use your calculator to find optimal points and inflection points.

**5.1.1 FINDING** *X***-INTERCEPTS OF SLOPE GRAPHS** Where the graph of a function has a local maximum or minimum, the slope graph has a horizontal tangent. Where the tangent line is horizontal, the derivative of the function is zero. Thus, finding where the slope graph *crosses* the input axis is the same as finding where a relative maximum or a relative minimum occurs.

Consider, for example, the model for a cable company's revenue for the 26 weeks after i t began a sales campaign:

 $R(x) = 3x^4 + 160x^3 - 3000x^2 + 24000x$  dollars

where *x* is the number of weeks since the cable company began sales.

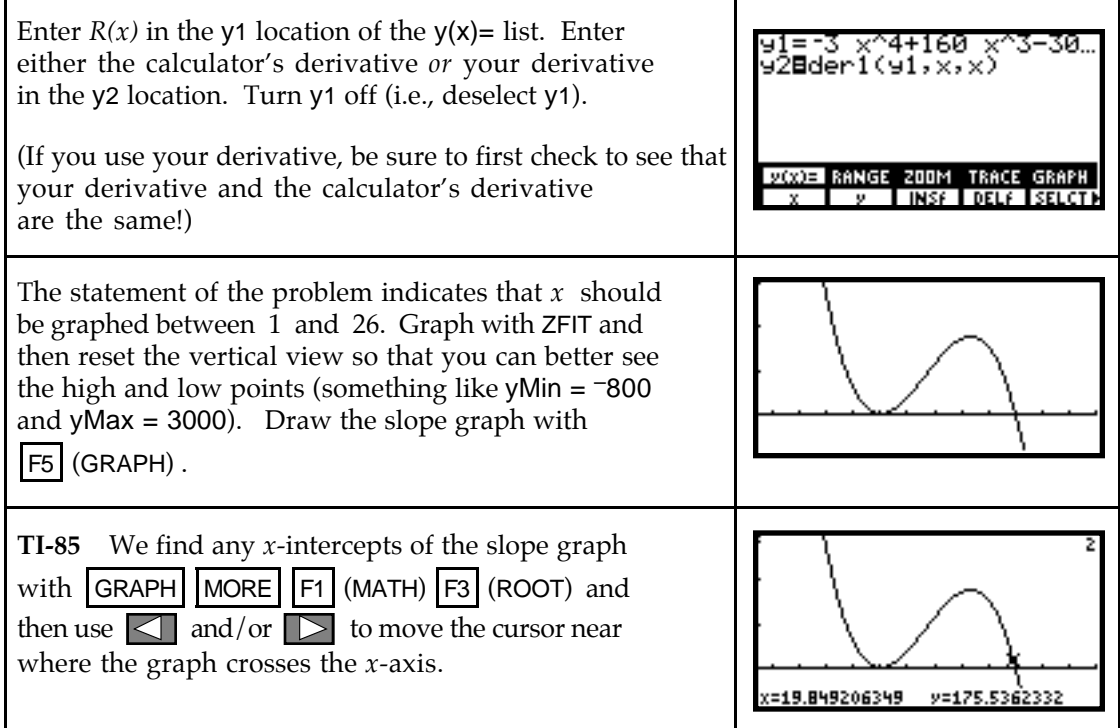

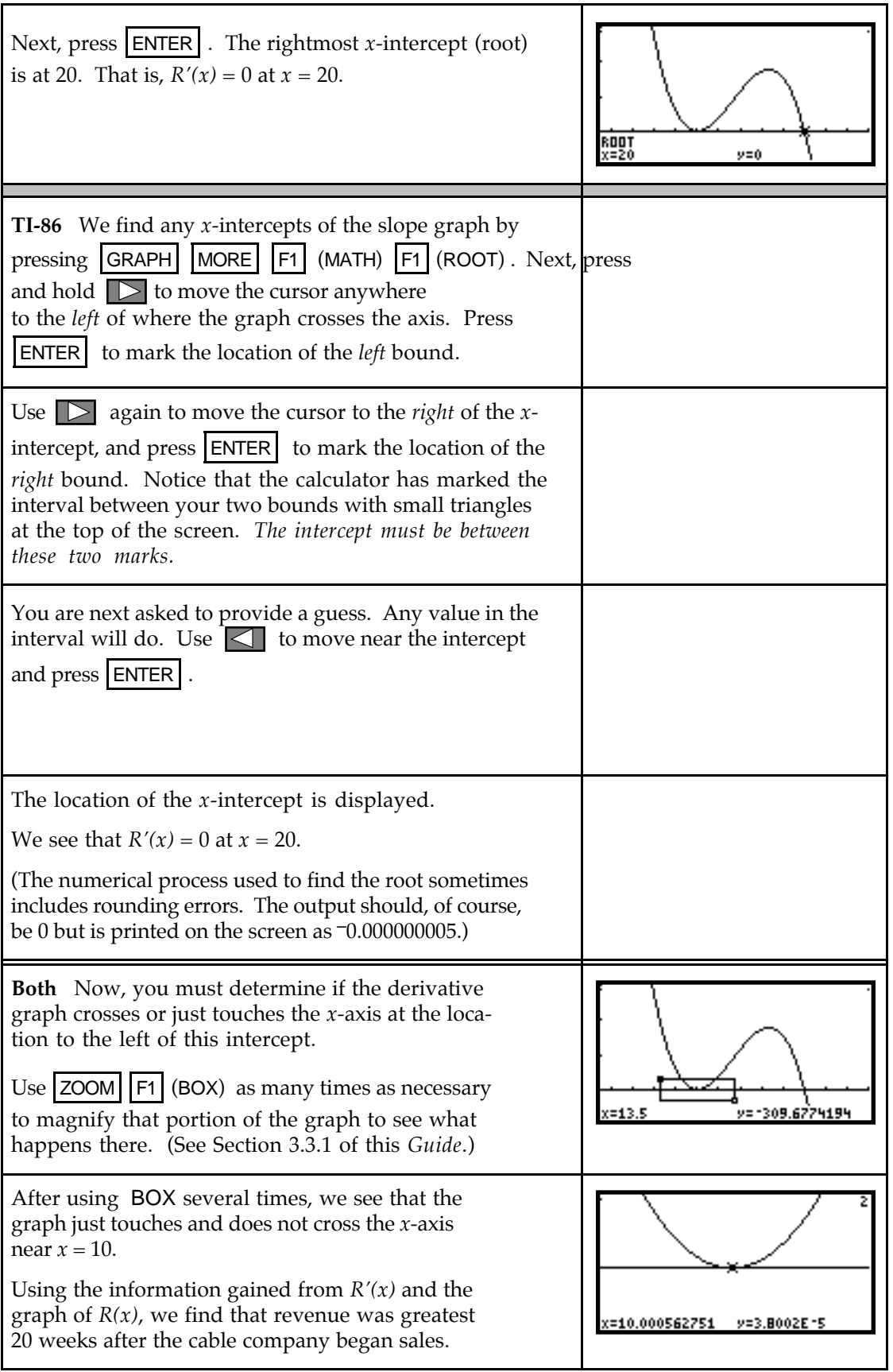

**5.1.2 FINDING OPTIMAL POINTS** Once you draw a graph of a function that clearly shows any optimal points, finding the location of those high points and low points is an easy task for your calculator. When a relative maximum or a relative minimum exists at a point, your calculator can find it in a few simple steps. We again use the cable company revenue equation, *R(x)*, from Section 5.1.1.

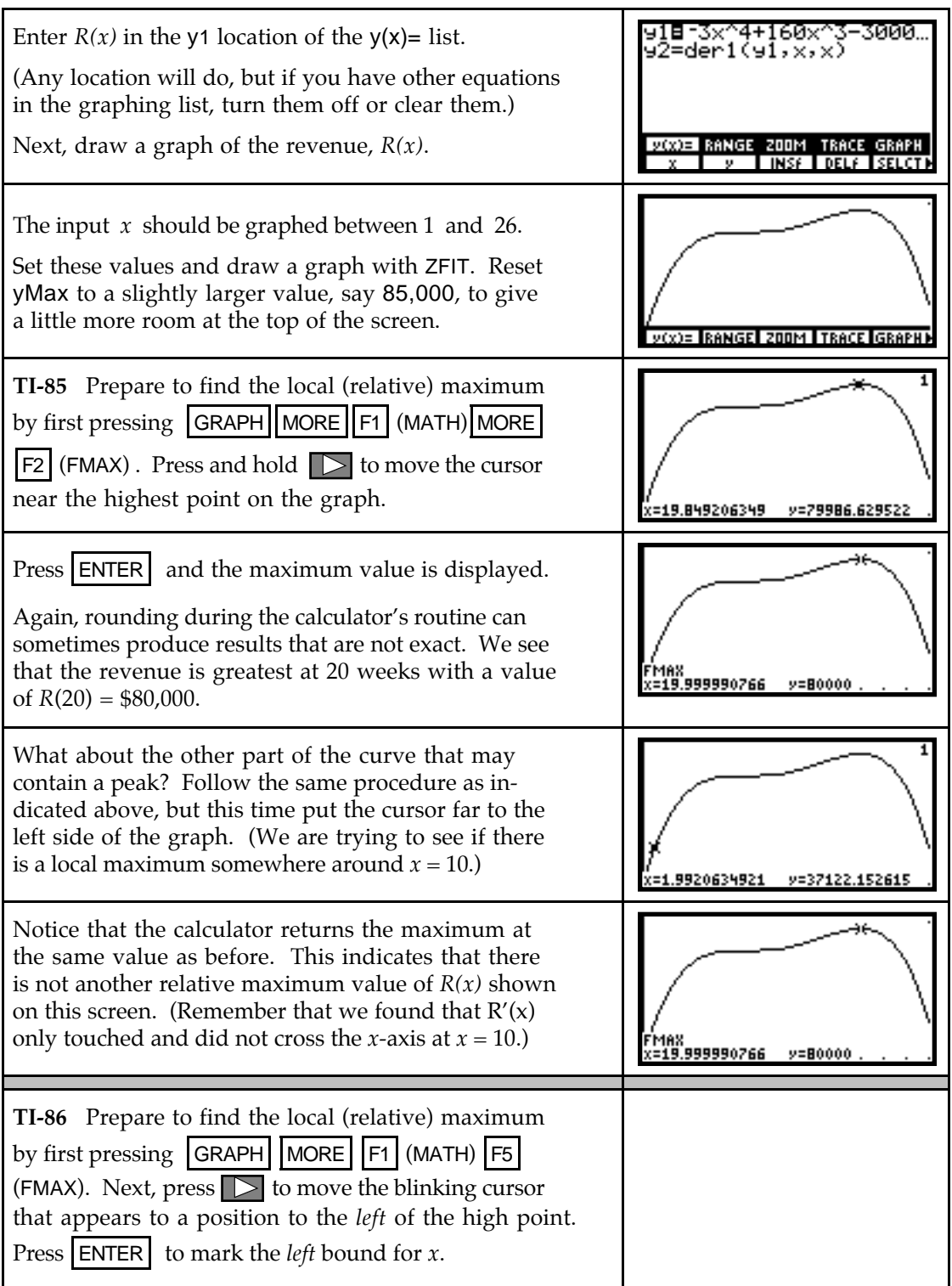

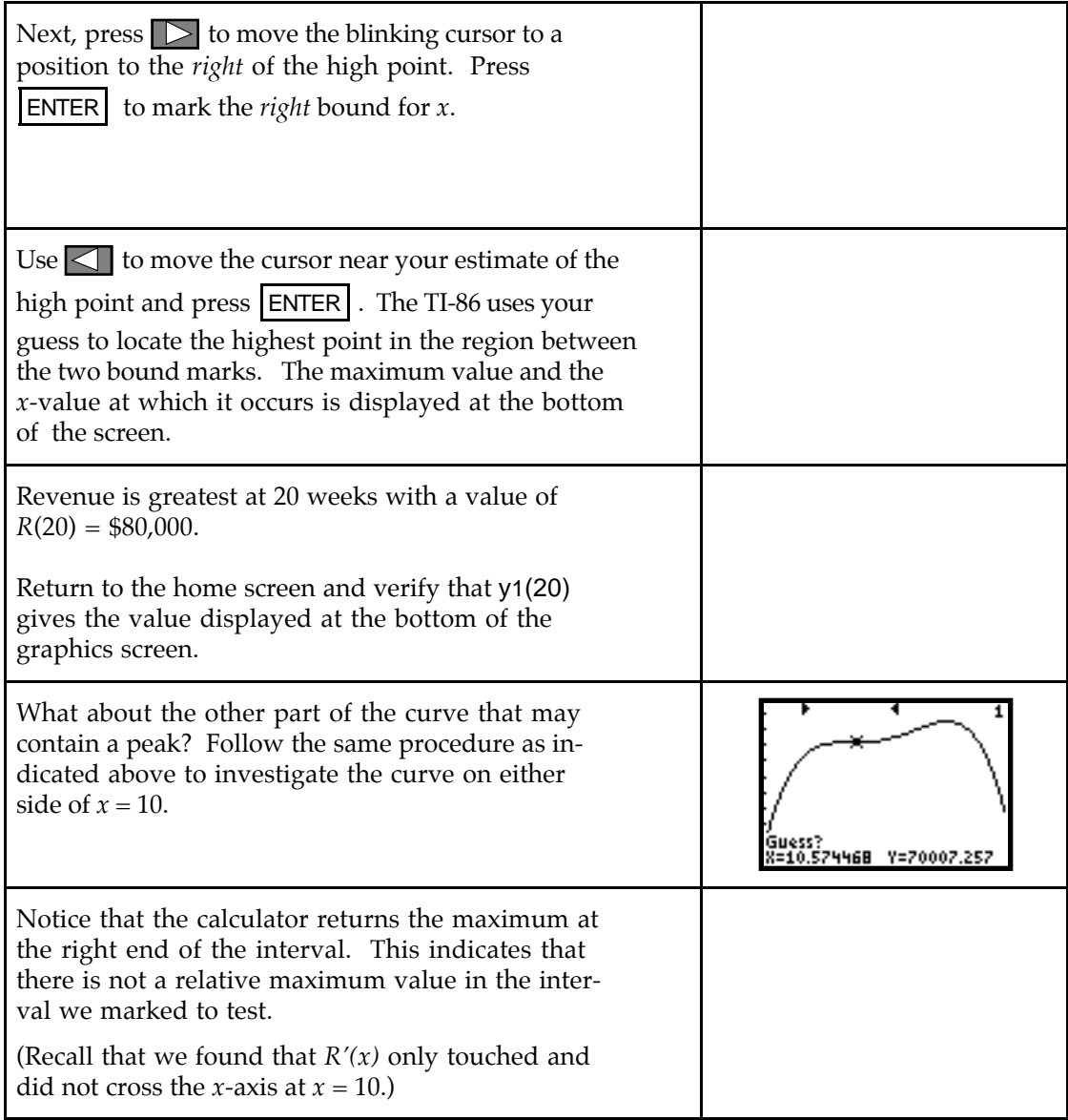

**Both** The methods of this section also apply to finding relative or local minimum values of a function. The only difference is that to find the minimum instead of the maximum, you would use the FMIN menu key that is to the left of the FMAX menu key.

## & **5.2 Inflection Points**

As was the case with optimal points, your calculator can be very helpful in checking your analytic work when you find points of inflection. You can also use the methods illustrated in Section 5.1.2 of this *Guide* to find the location of any maximum or minimum points on the graph of the first derivative to find the location of any inflection points for the function. In fact, your calculator offers three graphical methods for finding inflection points. We investigate these as well as the analytic method in the following discussions.

## **5.2.1 FINDING** *X***-INTERCEPTS OF A SECOND DERIVATIVE GRAPH** We first

look at using the analytic method of finding inflection points -- finding where the graph of the second derivative of a function *crosses* the input axis.

To illustrate, consider a model for the percentage of students graduating from high school in South Carolina from 1982 through 1990 who entered post-secondary institutions:

$$
f(x) = -0.1057x^3 + 1.355x^2 - 3.672x + 50.792
$$
 percent

where  $x = 0$  in 1982.

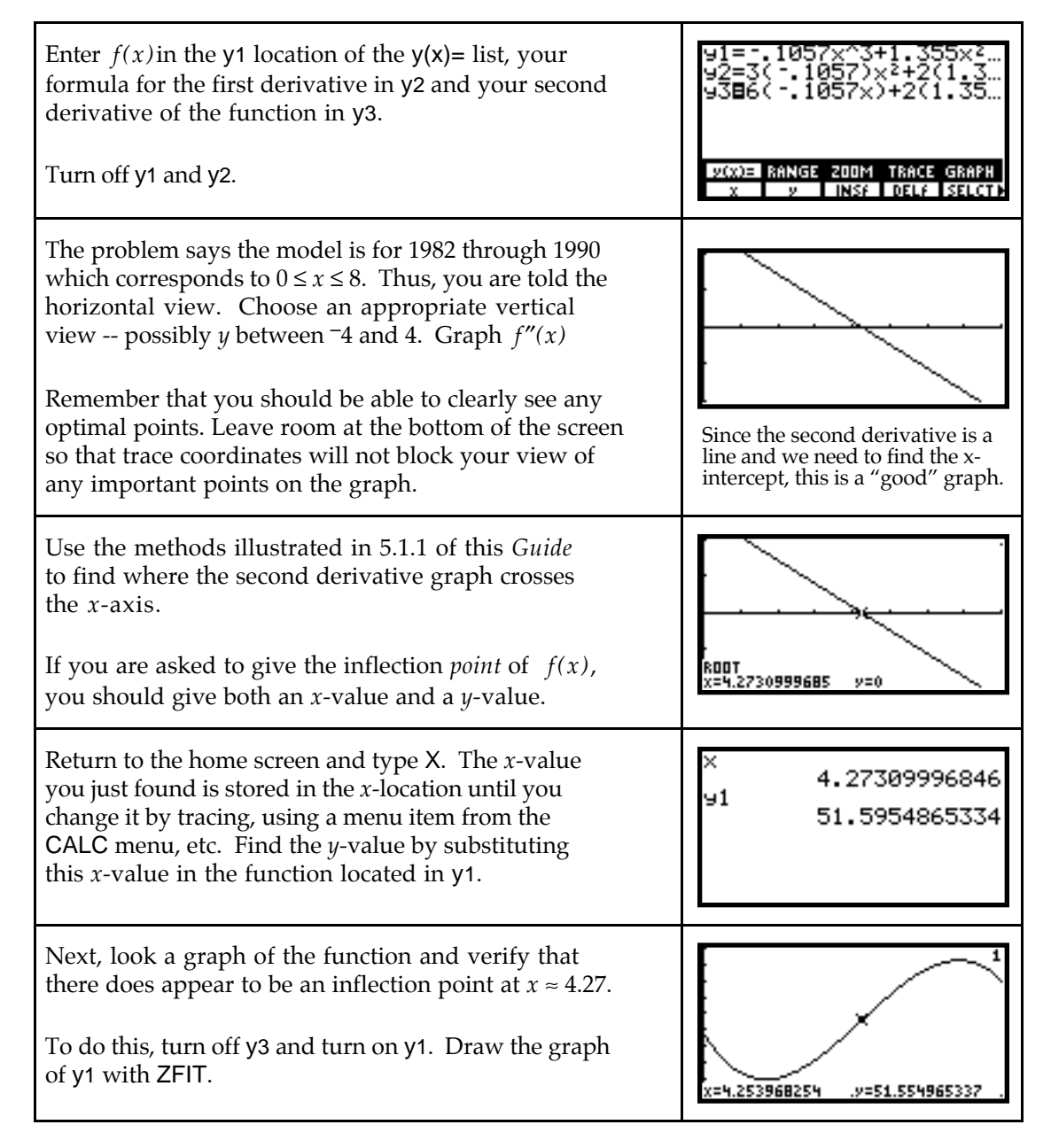

In this problem, it is difficult to find a window that shows a good graph of both the function and its derivatives. However, if you draw a graph of all three, you can roughly see that the location of the inflection point of the function occurs at the location of the maximum of the first derivative and at the location of the *x*-intercept of the second derivative.

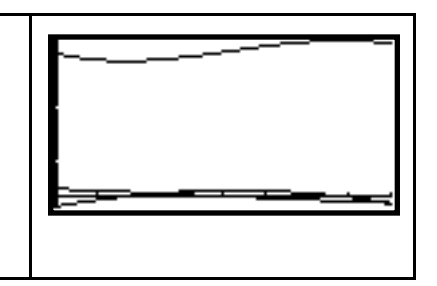

Both the TI-85 and the TI-86 have a second derivative function. The calculator notation for  $f''(x)$ , the second derivative, is der2 and it is accessed with  $|2nd| + |(CALC) |F4|$  (der2). Use der2 either to check your second derivative formula or enter it in the graphing list instead of your second derivative formula in the process described above.

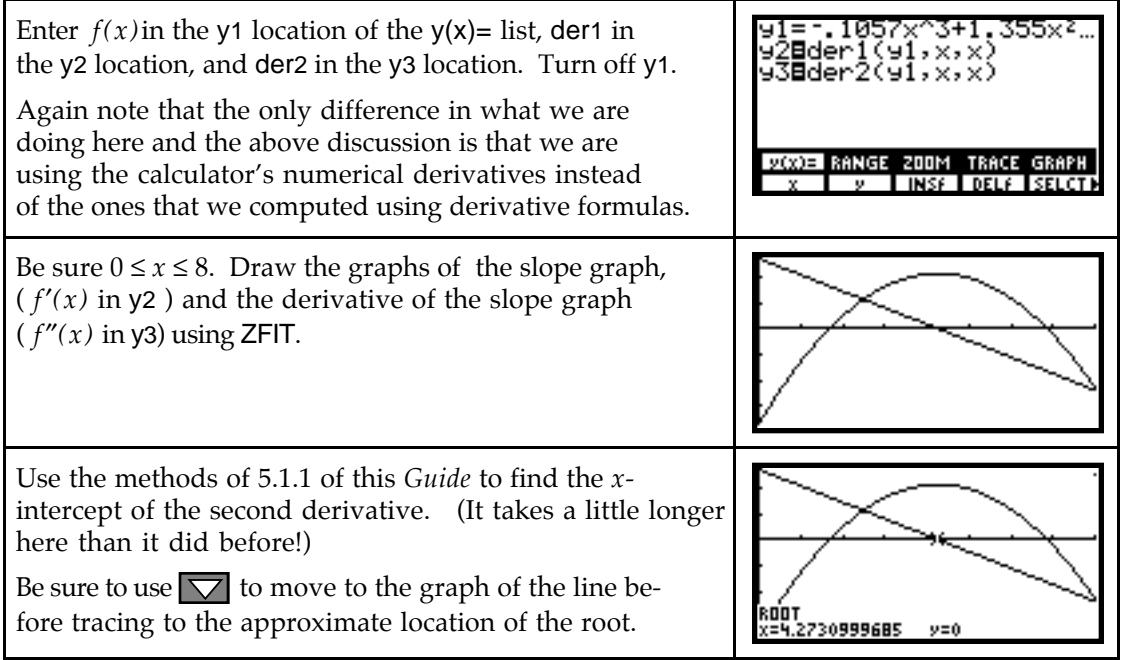

**5.2.2 FINDING INFLECTION POINTS WITH YOUR CALCULATOR** Remember that an inflection point is a point of greatest or least slope. Whenever finding the second derivative of a function is tedious or you do not need an exact answer from an analytic solution, you can very easily find an inflection point of a function by finding where the first derivative of the function has a maximum or minimum value.

We illustrate this process with the function giving the number of polio cases in 1949:

```
y
=\frac{42183.911}{1+21484.253e^{-1.248911t}}\frac{183.911}{253e^{-1.248911t}} where t = 1 on January 31, 1949, t = 2 on February 28, 1949, etc.
```

```
1 + 21484.253e^{-1.248911}
```
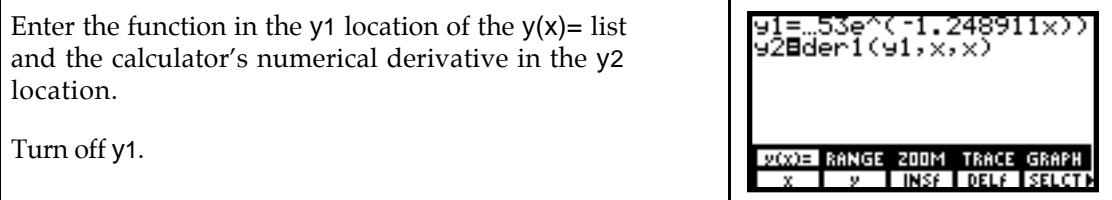

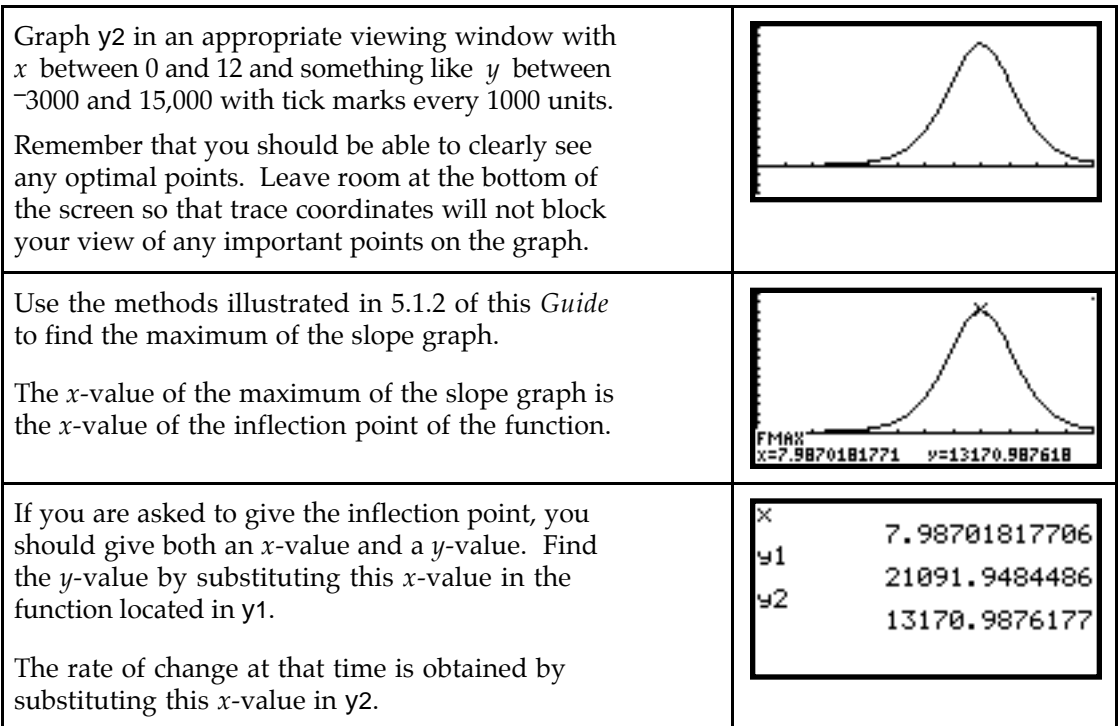

Our final method is the simplest -- just be certain if you use it that the function does have an inflection point at the location indicated by the calculator.

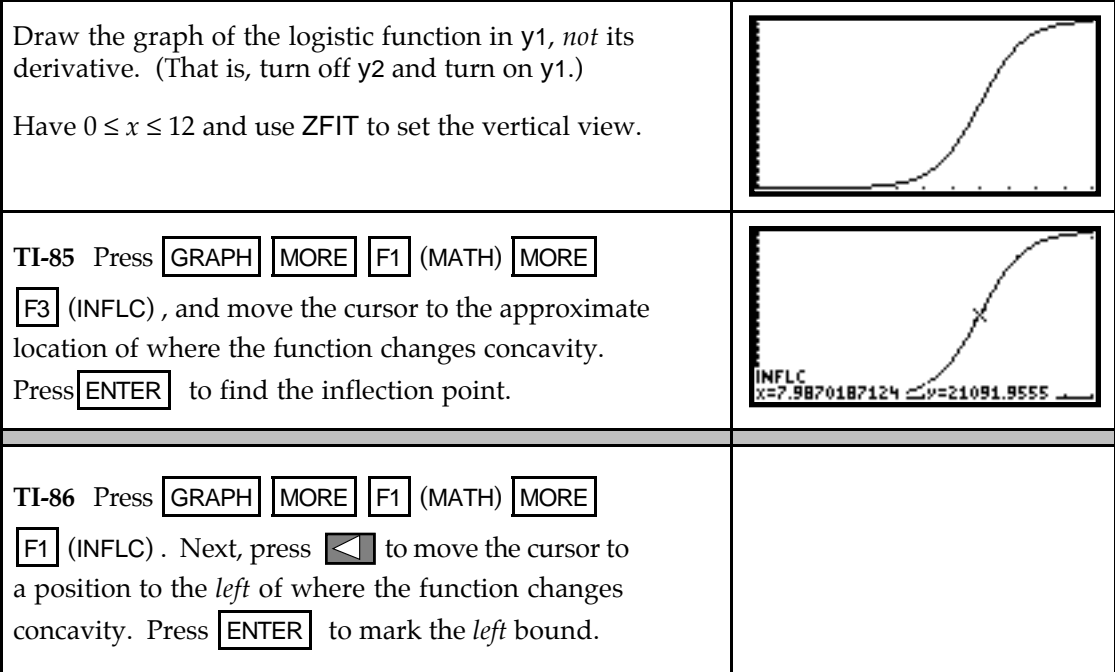

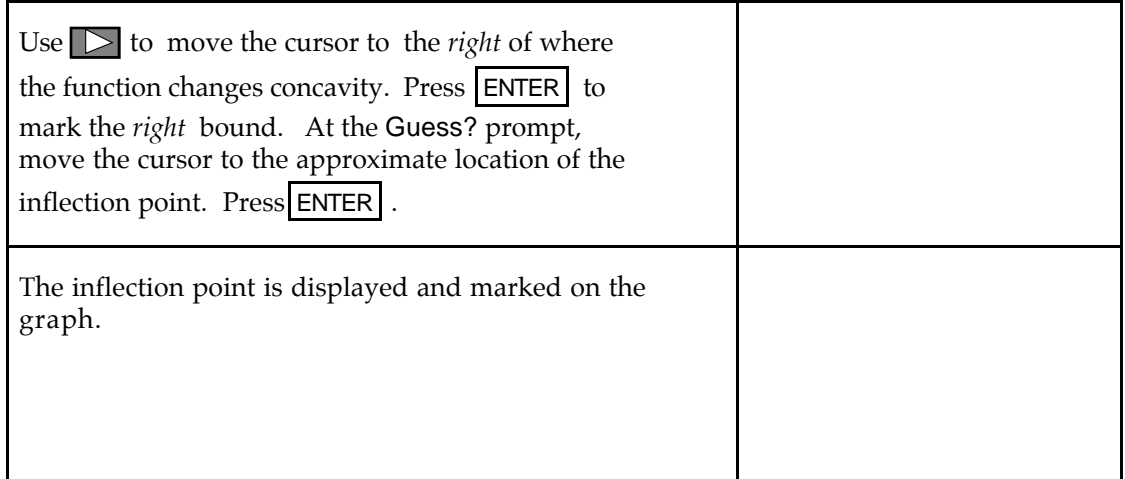